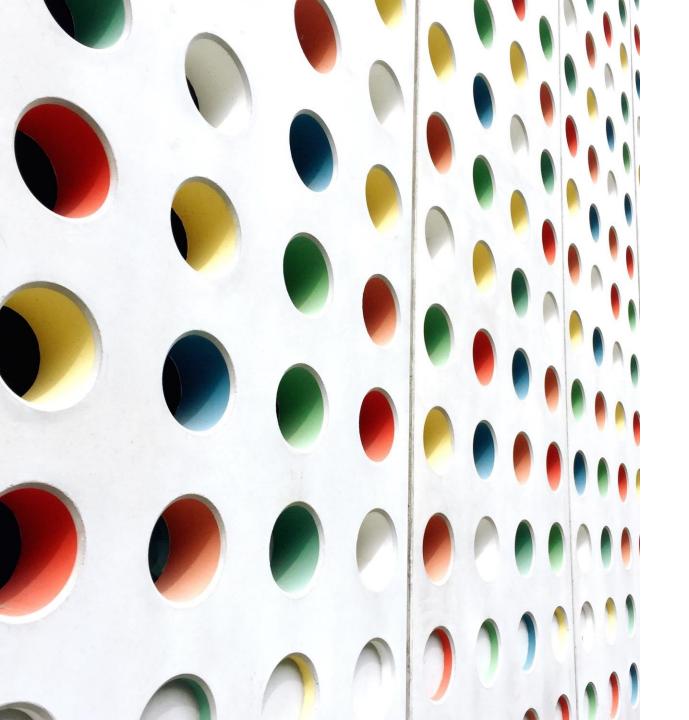

# eCollect: An Overview

JENN ROACH, CANTEY TECH

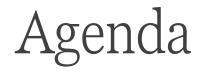

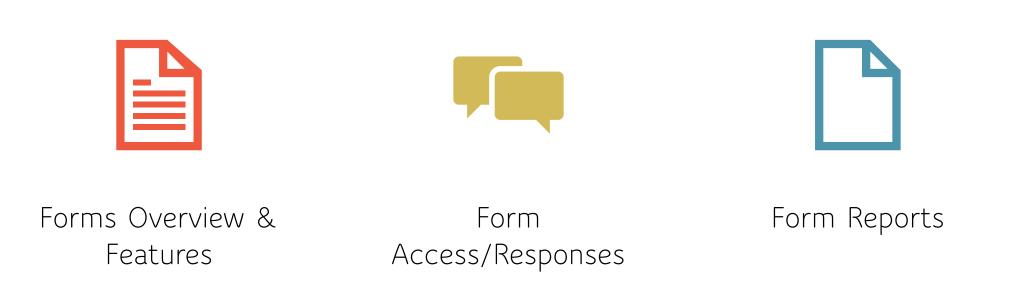

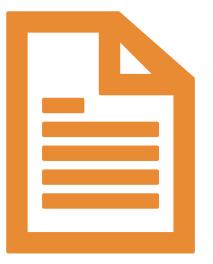

# Forms Overview

### Forms Overview

- •The South Carolina Department of Education (SCDE) purchased eCollect as a statewide service to administer surveys to parents, students, and teachers.
- •Create, edit, and share online forms right from within PowerSchool SIS
- •Features include:
  - Data Collection & Tracking
  - Engagement & Family Participation
  - Data Security
  - Mobile Access

# How can you use eCollect?

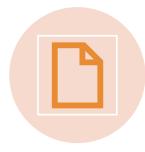

You can take any existing paper form and convert it to an electronic form.

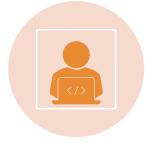

You can publish your electronic form to the parent portal, student portal, and/or PowerTeacher portal.

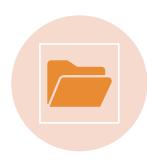

Fields in the form can be directly linked to PowerSchool fields. No need for manual data entry of form data.

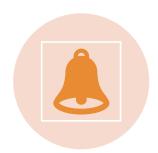

Approvals and Notifications

eCollect Template Examples Health Questionnaire

Emergency Contact Verification Forms

Student Information

Home Language Survey

Student Services History

Intent to Return

Transcript Request

Field Trip Permission Slip

Test Site Choice

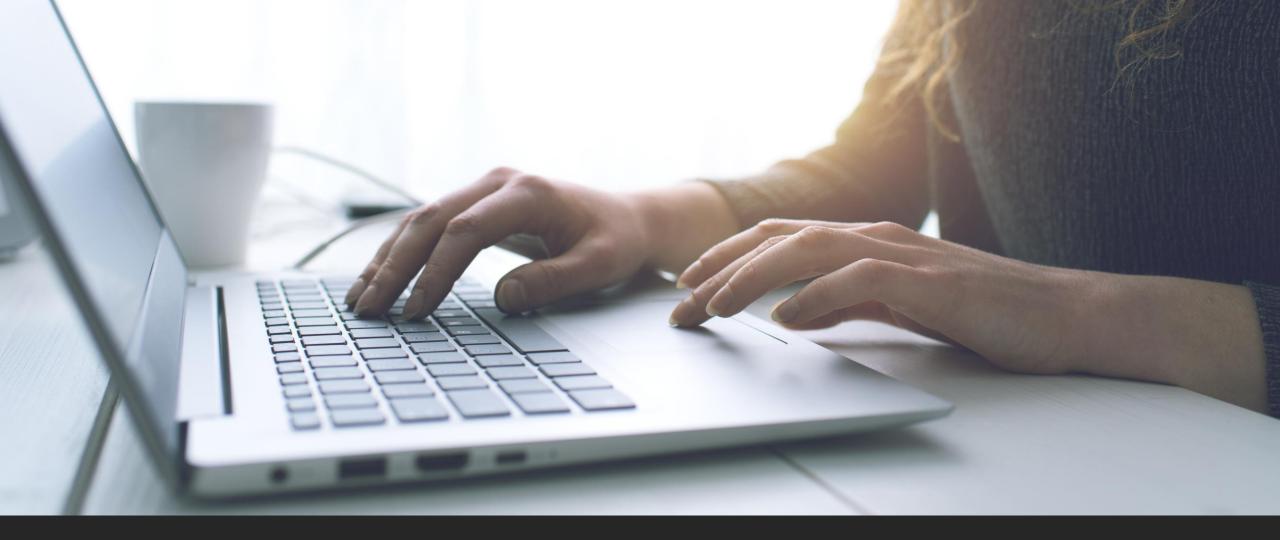

# Form Access

# Form Access: Create or Edit

•Sign into PowerSchool Admin Account

•Go to Forms under Applications

Applications Forms

•The Forms You Create (or own) will be Under "My Forms" and any Other Forms/Templates You Have Access to Will Be Under "District Forms"

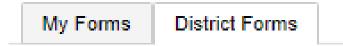

### Form Access: Student Forms

- •Sign into PowerSchool Admin Account
- •Select Student, Go to **Forms** under Information

| Print A Report<br>Switch Student              |         | PowerSchool S                         | 912                                                     |
|-----------------------------------------------|---------|---------------------------------------|---------------------------------------------------------|
| <ul> <li>List (1)</li> </ul>                  | Start i | Page > Student Selection > Stude      | ent Forms > Form                                        |
| Other Information<br>Student Email<br>Parents | Â       | nual Demographic U                    | pdate                                                   |
| Photo<br>State/Province - NY                  | Doe, Ju | stin LN 👤 3 15413 A LN                | 1                                                       |
| Forms                                         |         |                                       | There are no previous r                                 |
| Academics                                     |         | Annual Demographic Update             |                                                         |
| Attendance                                    |         | Please fill out the fields in the for | m and verify your existing data. Fields with a red * ar |
| Career Tech                                   |         |                                       |                                                         |
| Cumulative Info                               |         | Student                               |                                                         |
| Fitness                                       |         | First Name                            | Last Name                                               |
| Graduation Plan Progress                      |         |                                       | Doe                                                     |
| Graduation Plan Selection                     |         | Justin                                |                                                         |

### Form Access: Student Forms

#### •You will see an overview of Forms and the Status (example)

| SCDE - Technology Survey                                            |         |                                       |                           |                       |                 |         |
|---------------------------------------------------------------------|---------|---------------------------------------|---------------------------|-----------------------|-----------------|---------|
| Student Broadband Access S<br>Please respond to the questions below |         | s access to technology for completing | coursework.               |                       |                 | 🟉 Empty |
| (                                                                   | Legend  |                                       |                           |                       |                 | -       |
| l.                                                                  | Icons 🍙 | - Form Empty                          | Form Approved / Populated | 🟉 - Form Not Approved | - Form Rejected | -       |

### Form Access: Student Forms

#### •Click on Form

- View responses
- Edit &/or Submit Responses on Behalf of Family/Guardian/Student

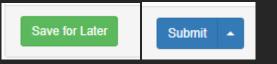

#### Student Broadband Access Survey

Please respond to the questions below regarding your student's access to technology for completing coursework.

#### Can the student access the internet on their primary learning device at home \*

- Yes
- O No Not Affordable

#### What is the primary type of internet service used at the residence? \*

- O Residential Broadband (e.g., DSL, Cable, Fiber)
- School Provided HotSpot
- O Dial-up
- None

#### Can the student stream a video on their primary learning device without interruption? \*

- Yes -No issues
- O Yes -But not consistent
- ⊖ No

#### What device does the student most often use to complete school work at home? \*

- O Desktop/Laptop
- O Chromebook
- O None

#### How many hours per day can the student spend on the primary learning device? \*

- O Unable to use the device at home Limited Access 1-2 hours
- Limited Access 1-2 hours
- O Medium Access 3-4 hours
- \_

### Parent/Guardian Access

•Login to their Parent Portal

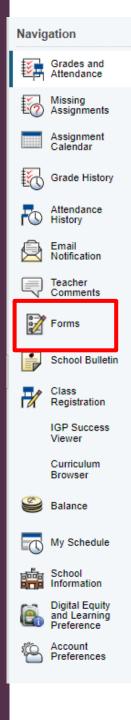

#### Grades and Attendance: Doe, Joh

| Grades and Attendance |                                                                                                    |
|-----------------------|----------------------------------------------------------------------------------------------------|
|                       |                                                                                                    |
| Exp                   |                                                                                                    |
| P2(A)                 | English 3<br>Email                                                                                                    |
| P3(A)                 | Algebra 2<br>Email School Form Listing for Doe, John                                                                                                   |
| P4(A)                 | US Histor Your preferences haven't been configured.                                                                                                    |
| P6(A)                 | French II     General Forms Class Forms Student Support                                                                                                |
| P7(A)                 | Chemistry<br>Email SCDE - Technology Survey                                                                                                    |
| P9(A)                 | Earning Student Broadband Access Survey Please respond to the questions below regarding your student's access to technology for completing coursework. |
| ATT(A)                | Homeroo<br>Email                                                                                                    |

#### Legend

Attendance Codes: Blank=Present | SC-UNEX=Unexcused/Unverifi HMBD=Homebound | SC-HBSD=Homebased Instruction | SC-FT=Fie Family | SC-DSML=Dismissal | SC-EDSM=Early Dismissal | SC-UEDI

# Form Reports

andture

### Form Reports

Login to PowerSchool Admin > Form Report under Reports Header

#### Example:

#### Reports

| sponse Reports Other Reports                            |             |                     |                                                               |
|---------------------------------------------------------|-------------|---------------------|---------------------------------------------------------------|
| Search by name or description All categories            | • - •       |                     |                                                               |
| Title 1                                                 | Description | Category            | Responses                                                     |
| A. Welcome/Intro                                        |             | First Day<br>Packet | 65 responses                                                  |
| C. Health Questionnaire                                 |             | First Day<br>Packet | 75 responses<br>( <b>75 pending, 0 approved, 0 rejected</b> ) |
| D. COVID 19 Parent Waiver                               |             | First Day<br>Packet | 15 responses                                                  |
| E. Parent, Guardian and Emergency Contacts Verification |             | First Day<br>Packet | 17 responses<br>(17 pending, 0 approved, 0 rejected)          |
| G. Parent Consent                                       |             | First Day<br>Packet | 15 responses                                                  |
| H. Parent Obligation                                    |             | First Day<br>Packet | 15 responses                                                  |
| I. Handbook Acknowledgement                             |             | First Day<br>Packet | 15 responses                                                  |
| F. Transportation Information SC                        |             | First Day<br>Packet | 15 responses<br>( <b>15 pending, 0 approved, 0 rejected</b> ) |
| B. Student Information                                  |             | First Day<br>Packet | 18 responses<br>( 18 pending, 0 approved, 0 rejected )        |
|                                                         |             |                     |                                                               |

# Form Reports Export

•Click on Form

•Filter by:

- Data Source (Person or Response)
- Filter Data
  - Approval Types (All approval types, Pending approval, Approved, Rejected)
  - Response Types (Current Responses, Current Selection Responders, Current Selection Nonresponders)
  - Date Range
- Show Archived Responses (optional)
- Export Options
  - Export All
  - Export Selected

#### •Add Column Button (optional)

| I | Manage Columns     | × |
|---|--------------------|---|
|   | Form Elements      | ~ |
|   | Form Elements      |   |
|   | PowerSchool Fields | 4 |

- Form Elements
- PowerSchool Fields

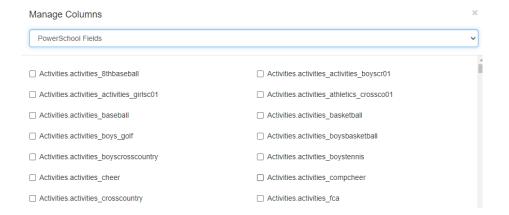

#### •Click Generate Report

- Will populate:
  - Responder
  - Person (student/teacher/guardian)
  - Student Number (PowerSchool ID)
  - Type
  - Approval Status
  - Date (Timestamp)
- You can click "Person" or "Student Number" to See Individual Responses for Student/Teacher/Guardian

| Search          |          |                  |      |                 |    | III - |    |
|-----------------|----------|------------------|------|-----------------|----|-------|----|
| □ # Responder ♦ | Person 🔶 | Student Number 🔶 | Туре | Approval Status | Da | ate   | \$ |

•Search Bar

• Search by Any Element (Name, Responder, Type, Approval Status)

#### C. Health Questionnaire Responses

|           | Show archived responses                                          |
|-----------|------------------------------------------------------------------|
| Sci       | hools O All Schools  School Selection + Choose Schools           |
| Export Op | tions Export All V                                               |
|           |                                                                  |
|           | + Add Column                                                     |
|           | Generate Report Save Report Revert to saved report Clear filters |
|           |                                                                  |
| Search    |                                                                  |

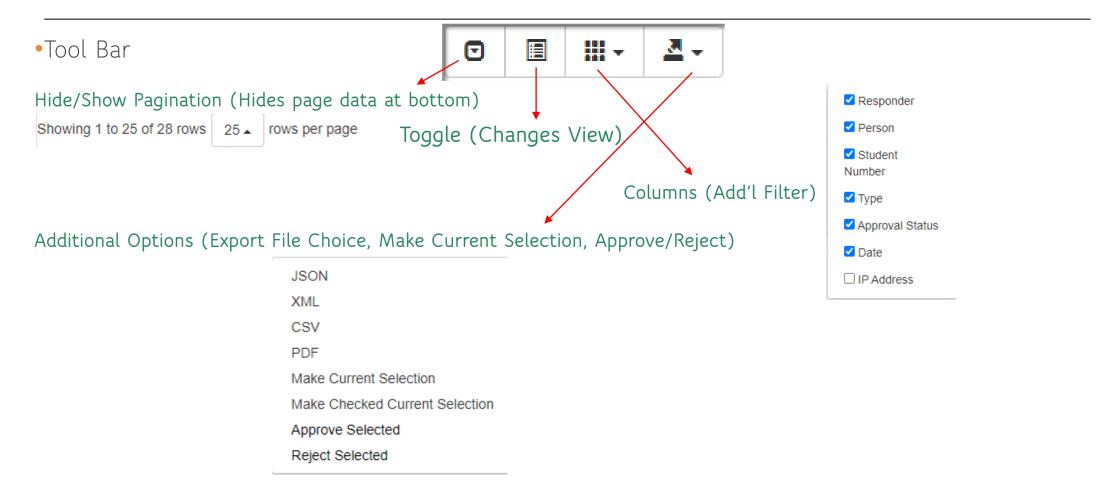

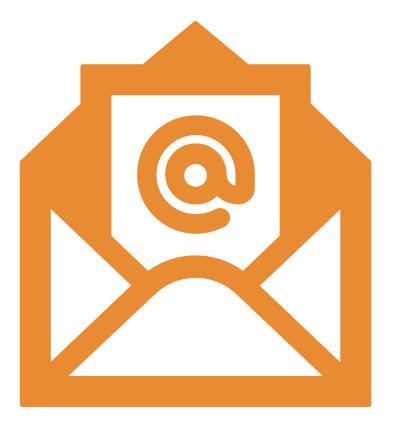

# help@canteytech.com